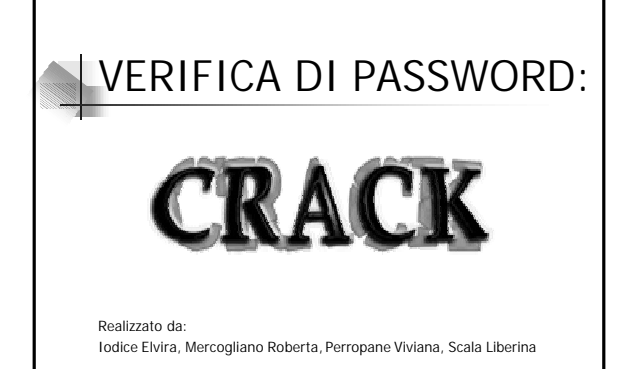

3

5

#### Sicurezza dei sistemi informatici: le password

- <sup>n</sup> L'identificazione e l'autenticazione sono il processo di riconoscimento e verifica degli utenti.
	- <sup>n</sup> L'identificazione è l'asserzione della propria identità.
	- L'autenticazione è la dimostrazione della propria identità.
	- <sup>n</sup> L'autorizzazione accorda determinati privilegi ad una certa identità.

2

4

6

# Sicurezza dei sistemi informatici: le password <sup>n</sup> Per autenticare un utente ci sono tre

- categorie di elementi da cui un sistema di autenticazione può dipendere:
	- <sup>n</sup> qualcosa che l' utente sa: password, Personal Identification Number, passphrase
	- qualcosa che l'utente ha: token, smart card, certificato, generatore di password one-time
	- qualcosa che l'utente è: impronte digitali, retina, voce, altri dati biometrici

## Sicurezza dei sistemi informatici: le password Le password sono lo strumento basilare per l'autenticazione. <sup>n</sup> Evitano intrusioni indesiderate nel proprio sistema. ■ La scelta di buone password è un

elemento fondamentale della configurazione del sistema.

### Sicurezza dei sistemi informatici: le password

- <sup>n</sup> Alcuni criteri da seguire per creare delle password:
	- <sup>n</sup> Non utilizzare variazioni del proprio nome o username.
	- <sup>n</sup> Non utilizzare parole di senso compiuto anche se precedute o seguite da numeri o simboli.
	- <sup>n</sup> Non utilizzare nomi di alcun genere.
	- <sup>n</sup> Non utilizzare una serie di lettere o numeri contigui sulla tastiera come "qwertyu".

# Sicurezza dei sistemi informatici: le password <sup>n</sup> Un consiglio per scegliere buone password è

- considerare la prima lettera di ogni parola di una frase.
	- <sup>n</sup> Hb2Ci1m *Ho bruciato 200 CD in 1 mese*
- n In questo modo le password sembrano incomprensibili ma sono facili da ricordare.
- La modifica periodica è sempre una buona idea.

#### File delle password <sup>n</sup> Nelle vecchie versioni di Unix le informazioni relative agli account venivano registrate nel file /etc/passwd. <sup>n</sup> Il file era visibile a tutti. solo root poteva modificarlo.  $\blacksquare$  Le righe erano del tipo: *username:password:id\_utente:id\_gruppo:descrizione:* Cifratura delle password: Crypt() • Le password vengono cifrate utilizzando la funzione *crypt(key,salt)* non invertibile.

7

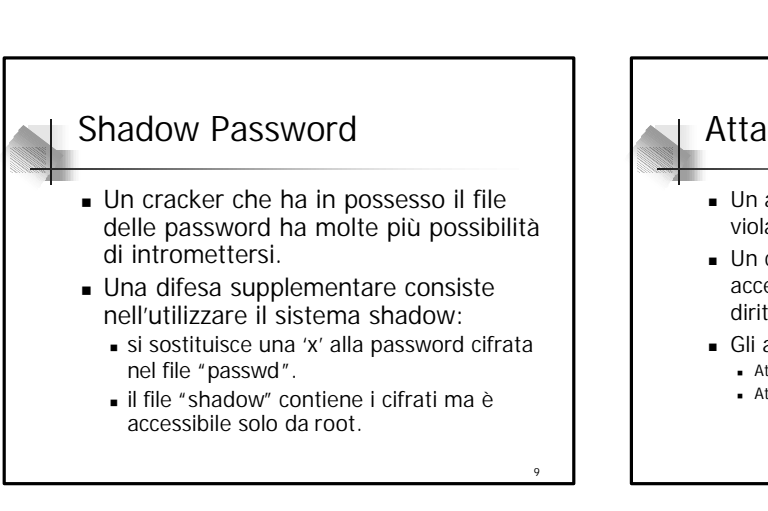

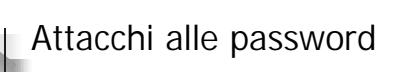

- <sup>n</sup> Un attacco alle password è un tentativo di violazione dei meccanismi di autenticazione.
- <sup>n</sup> Un cracker che scopre una password può accedere a tutte le risorse ed esercitare tutti i diritti di quell'utente su quel sistema.
- <sup>n</sup> Gli attacchi alle password sono di due tipi: <sup>n</sup> Attacchi di dizionario
	- <sup>n</sup> Attacchi di forza bruta

## Attacchi alle password: attacchi di forza bruta

- <sup>n</sup> Provano tutte le combinazioni di un insieme di caratteri.
- **Ffficaci.**
- Poco efficienti.

*home directory:shell*

<sup>n</sup> Per una password di 8 caratteri e un insieme di 52 caratteri disponibili (26 lettere dell'alfabeto, 10 cifre e 16 simboli) occorre esaminare 852 combinazioni, cioè 302.231.454903.657.000.000.000 tentativi

## Attacchi alle password: attacchi di dizionario

- <sup>n</sup> Provano come password tutte le parole predefinite in un dizionario.
- <sup>n</sup> Più veloci rispetto agli attacchi di forza bruta.
- <sup>n</sup> Il successo dipende dalla bontà del dizionario.

10

#### 13 Attacchi di dizionario Di solito le password sono memorizzate in forma cifrata. <sup>n</sup> Se si hanno a disposizione i cifrati delle password questi verranno confrontati con le parole del dizionario alle quali è stata applicata la stessa funzione di cifratura. Dohn the Ripper, Crack. <sup>n</sup> Se sono consentiti ripetuti tentativi di accesso è possibile fornire come password una delle parole del dizionario senza applicare alcuna funzione di cifratura. <sup>n</sup> Webcracker, Zip cracker 14 Attacchi di dizionario Il dizionario dovrebbe contenere: <sup>n</sup> Parole del linguaggio corrente <sup>n</sup> Termini tecnici riguardanti il computer e la rete <sup>n</sup> Eventi culturali di massa <sup>n</sup> Date Si può pensare di aggiungere numeri e caratteri speciali all'inizio e/o alla fine di ogni parola.

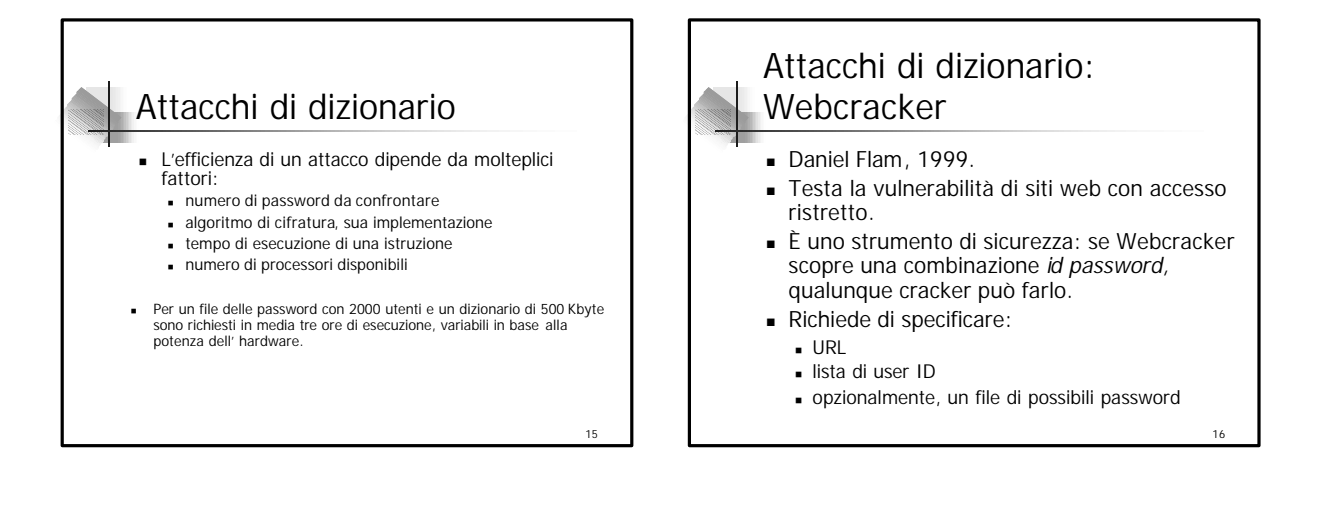

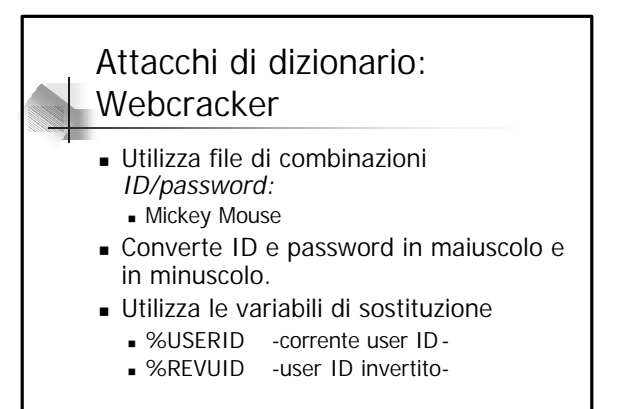

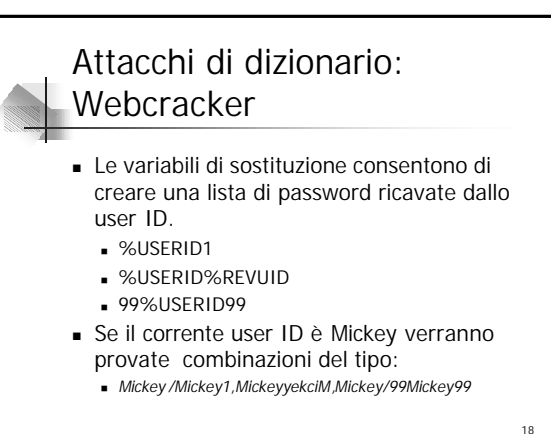

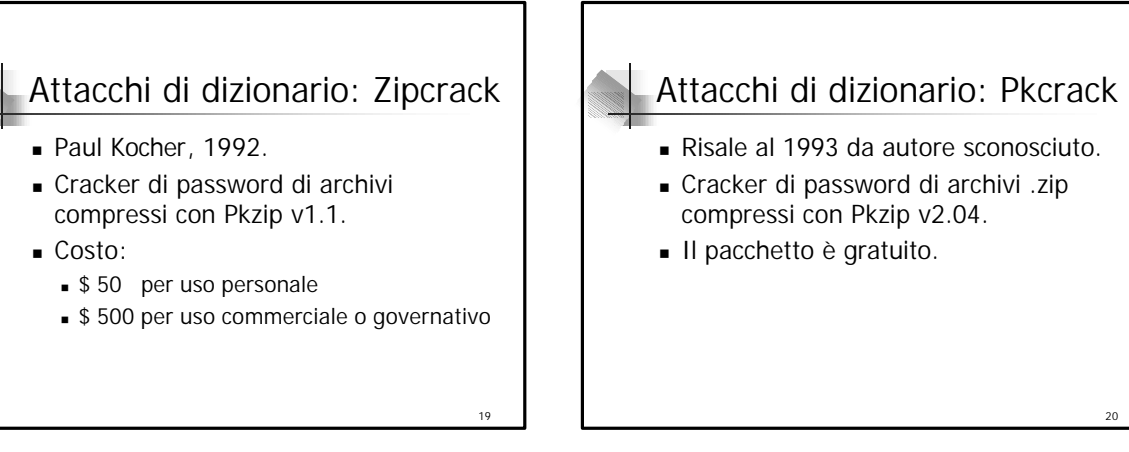

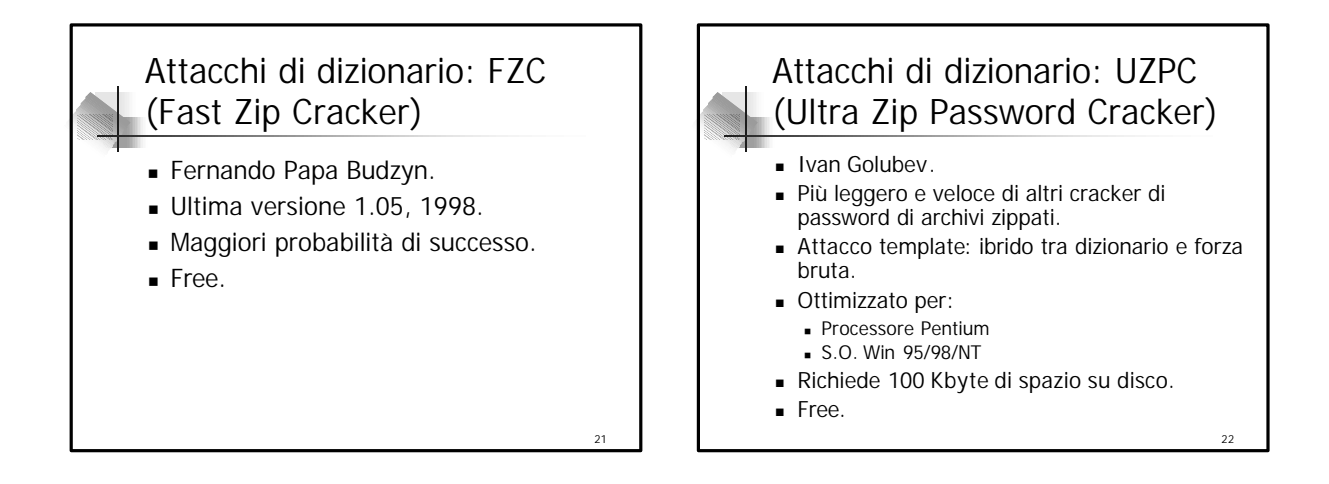

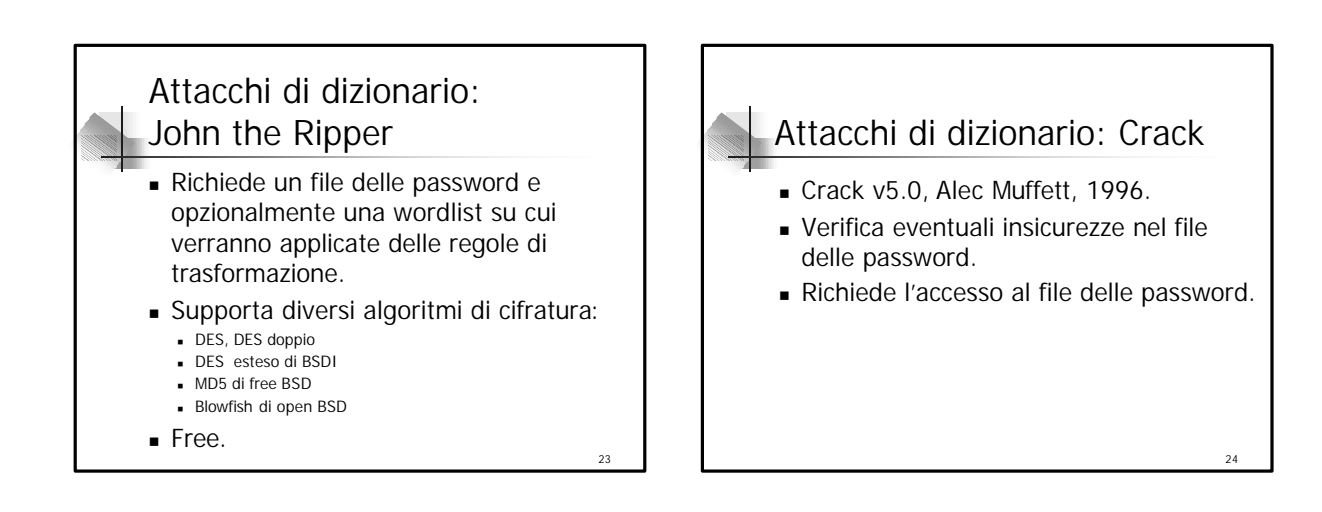

#### **Crack**

- <sup>n</sup> Consente di ampliare il suo dizionario.
- <sup>n</sup> Consente di ripartire il carico di lavoro tra più hosts.
- <sup>n</sup> Permette di verificare file di password di più hosts.
- <sup>n</sup> Permette di avvertire con una e-mail gli utenti con password debole.

## **Crack**

- Requisiti richiesti:
	- S.O. Unix-like Linux, FreeBSD, Ultrix, NetBSd, OSF

26

- <sup>n</sup> Compilatore C
- <sup>n</sup> Spazio sufficiente su disco
- $\blacksquare$  Molto tempo di CPU
- <sup>n</sup> Permesso da parte dell'amministratore di sistema
- <sup>n</sup> Privilegi di root

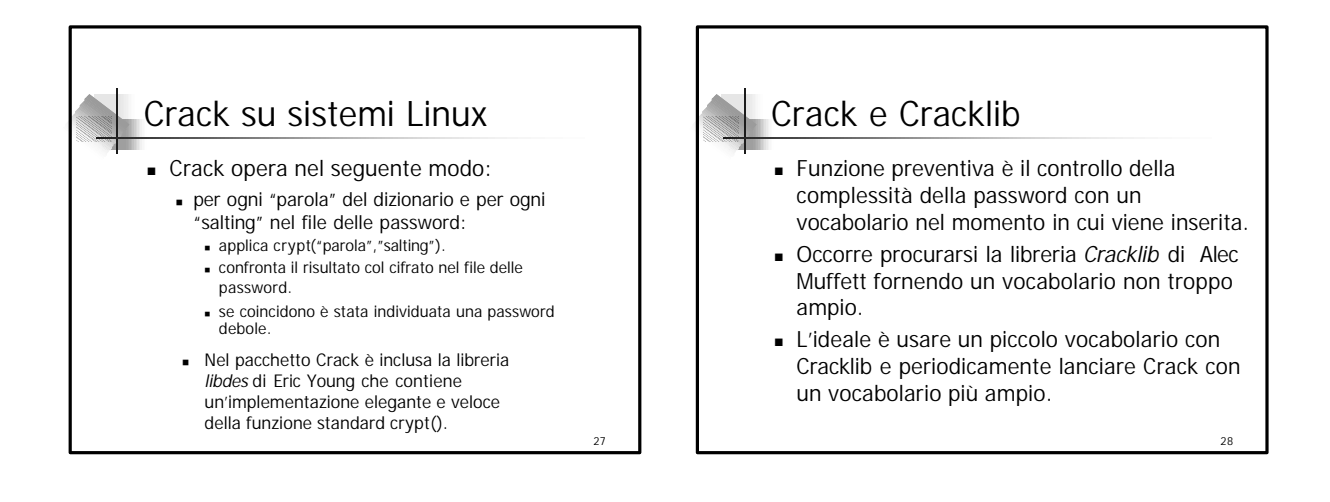

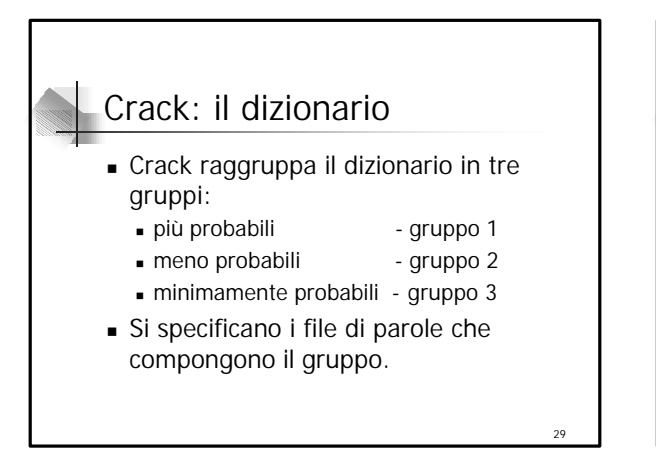

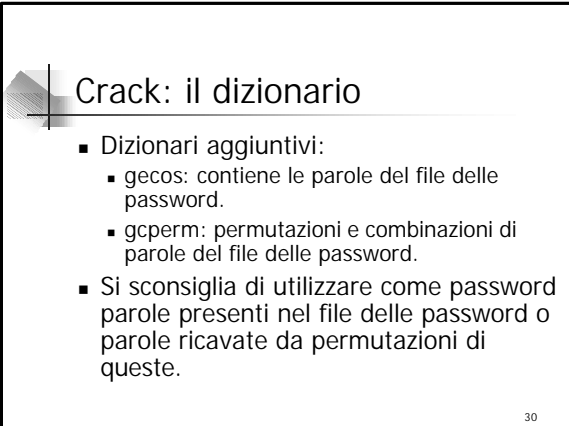

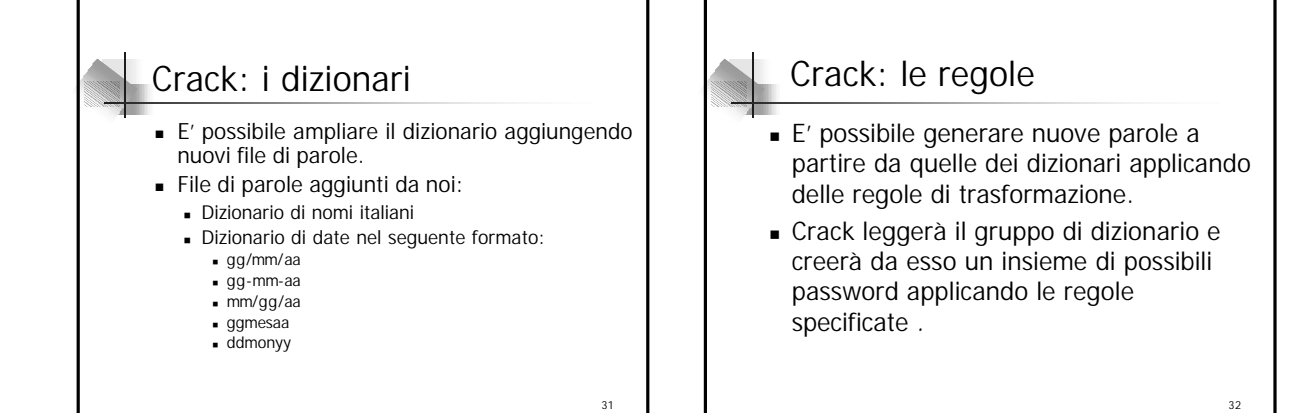

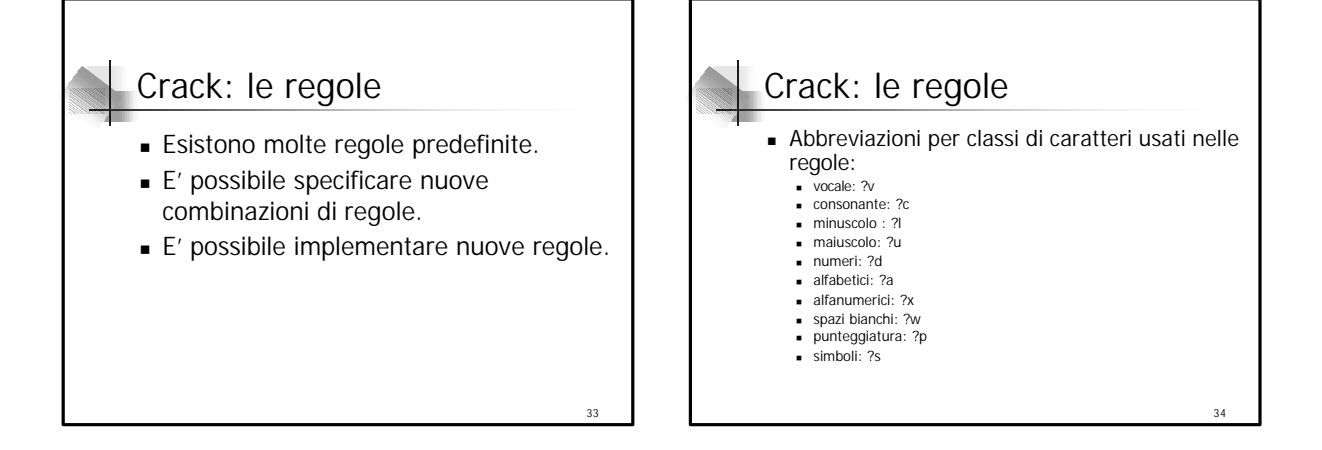

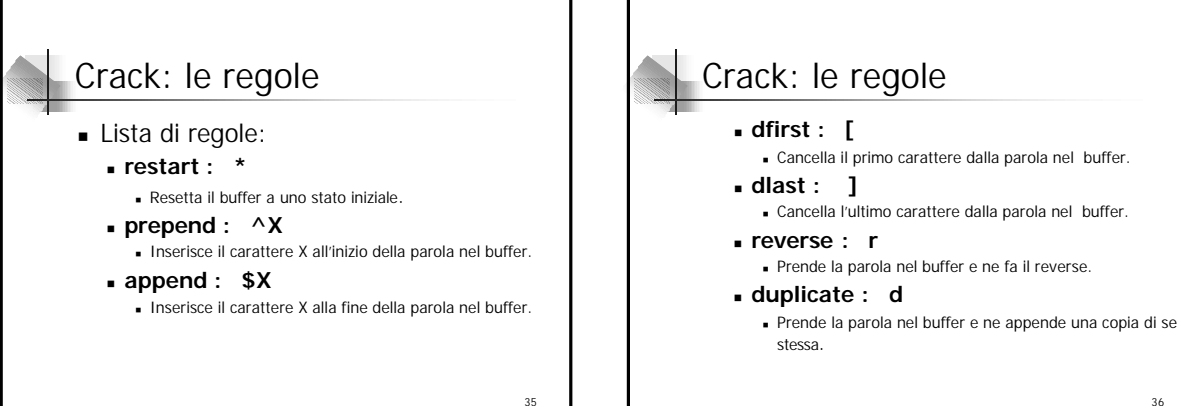

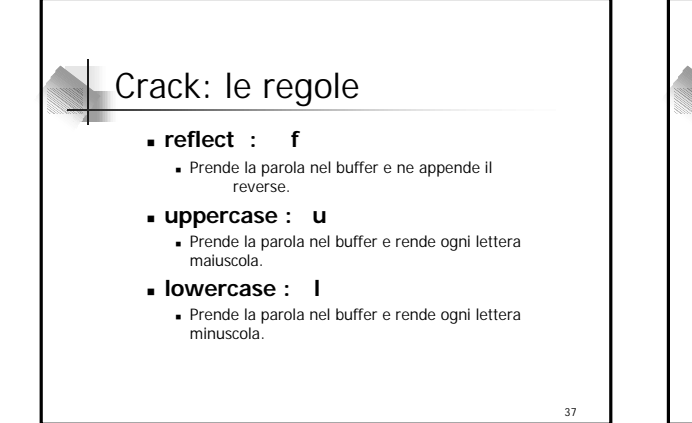

## Crack: le regole

#### <sup>n</sup> **capitalise : c**

- <sup>n</sup> Prende la parola nel buffer, rende maiuscolo il primo carattere e minuscolo il resto.
- <sup>n</sup> **ncapital: C**
	- <sup>n</sup> Prende la parola nel buffer, rende minuscolo il primo carattere e maiuscolo il resto.

#### <sup>n</sup> **pluralise : p**

<sup>n</sup> Prende la parola nel buffer e ne fa il plurale in inglese.

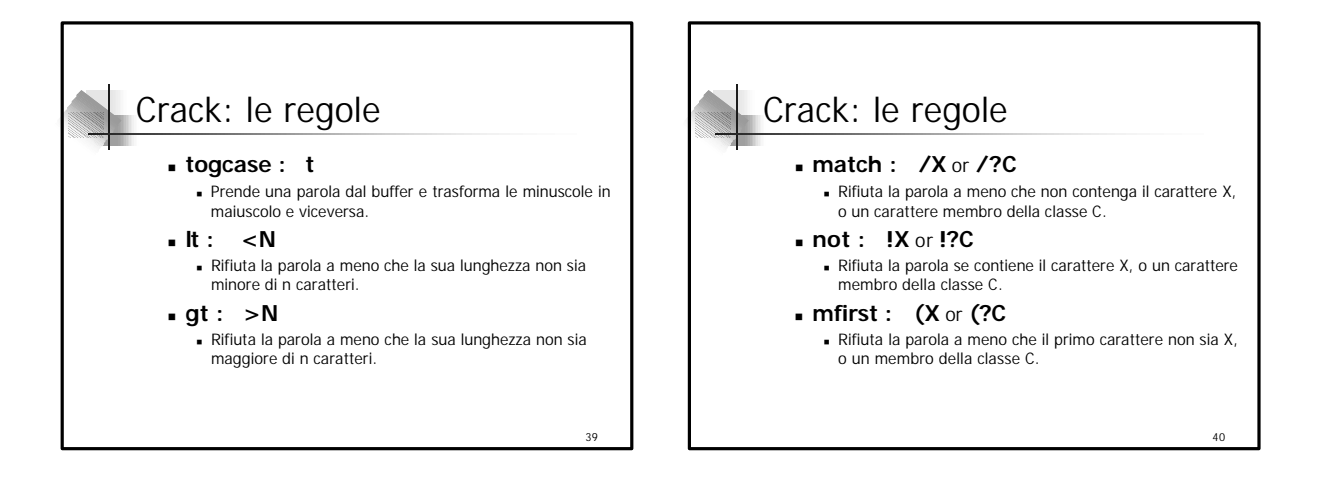

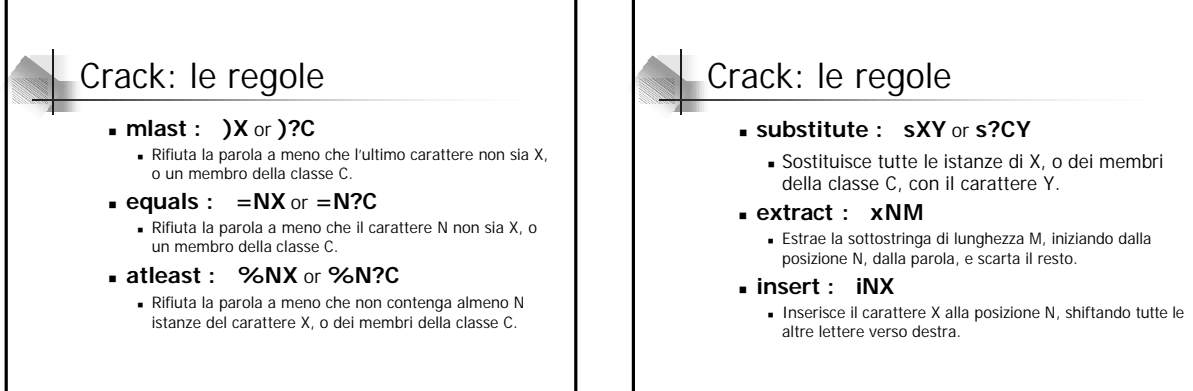

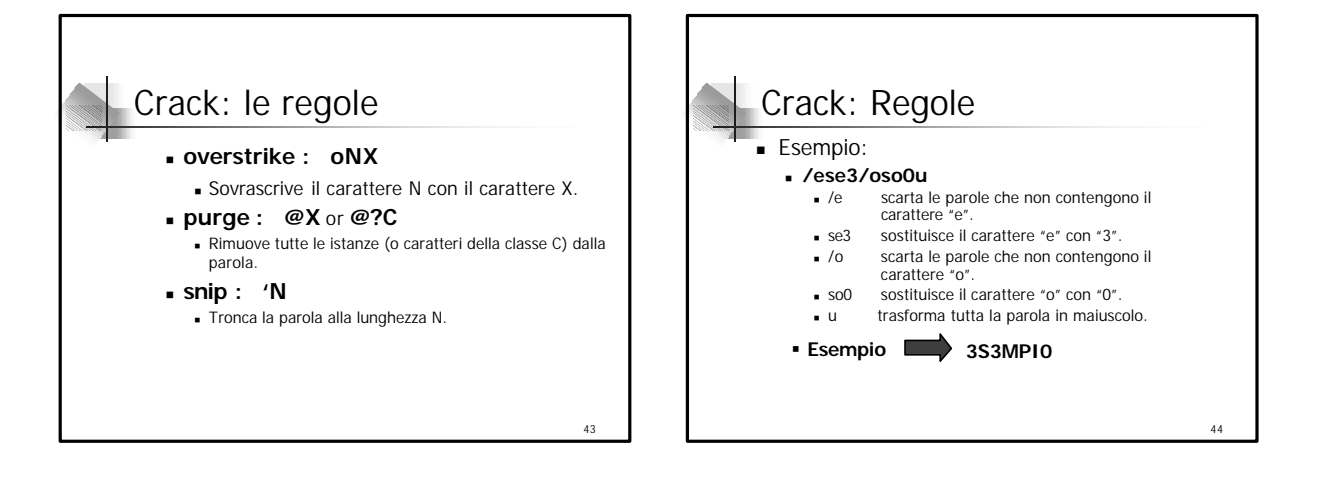

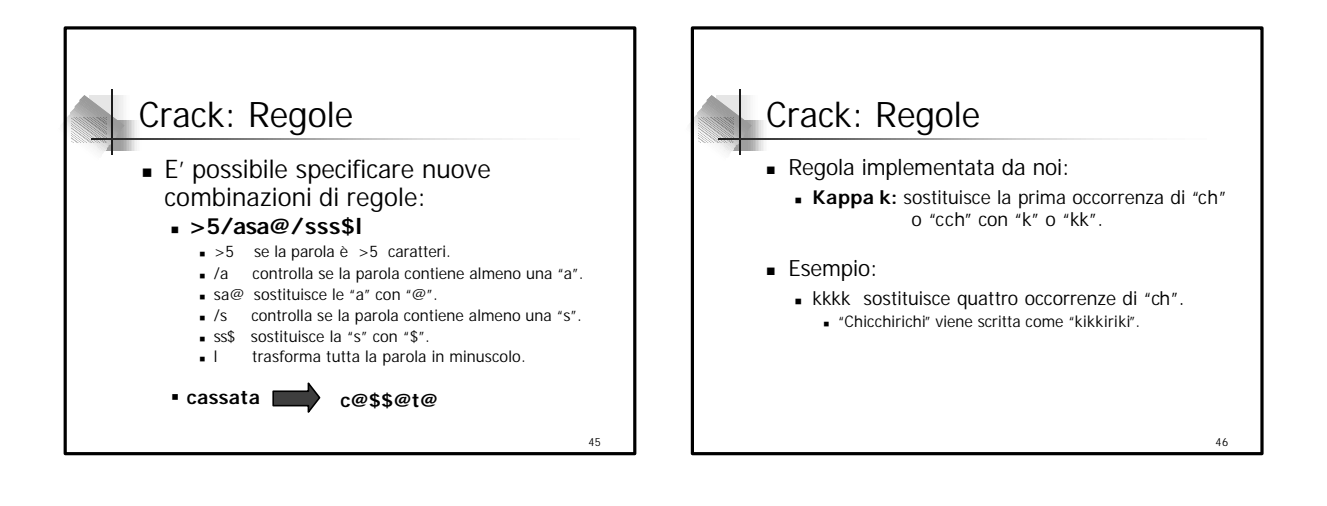

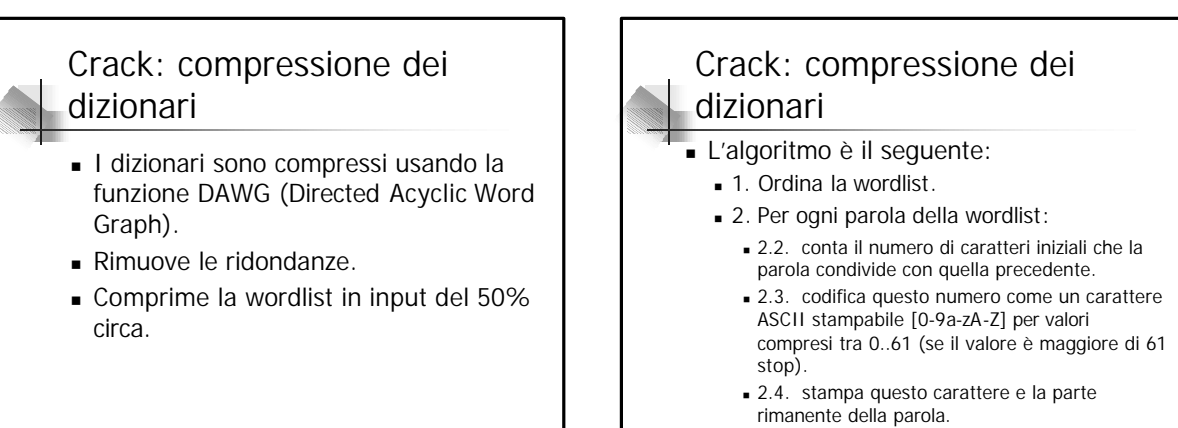

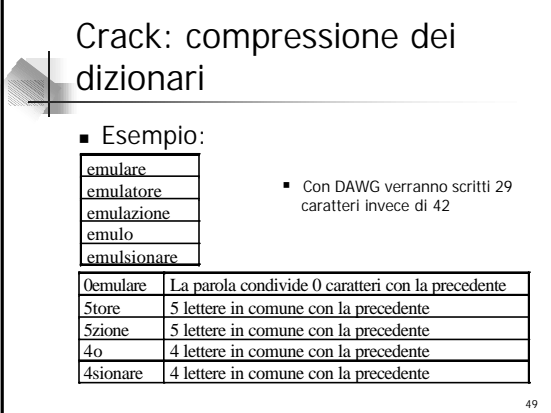

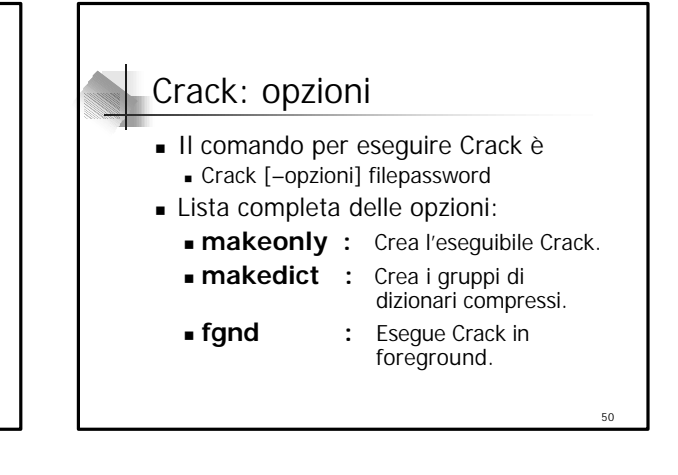

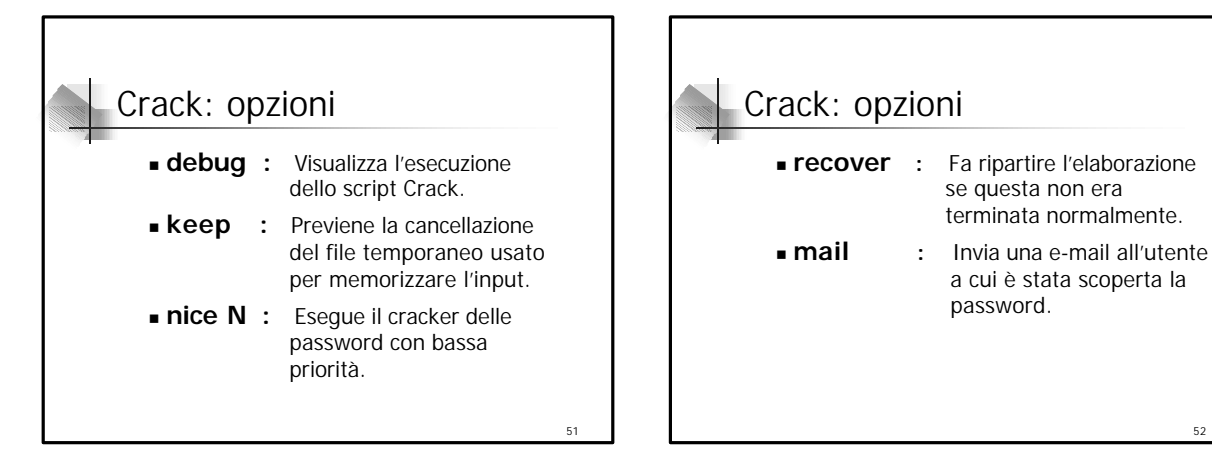

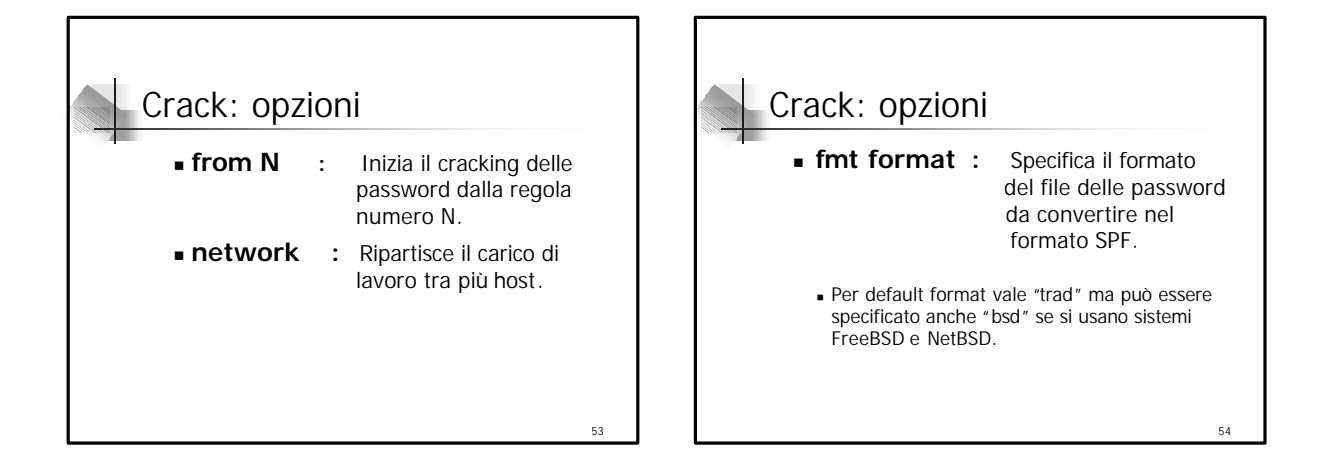

#### Funzioni di cifratura: interfaccia ELCID

- **External Library Crypt Interface Definition.**
- $=$  crypt()
	- <sup>n</sup> Unix, Linux, FreeBSD, NetBSD
	- **u** Utilizza elcid.c.
	- <sup>n</sup> Già configurato.
- $MDS$ 
	- **FreeBSD, NetBSD**
	- **Julie** Utilizza elcid.c, bsd.
	- Da sostituire ad elcid.c.

#### Funzioni di cifratura: interfaccia ELCID

- $\overline{\phantom{0}}$  crypt16()
	- **Jultrix, Digital Unix Machine**
	- **Julizza libc-crypt.**
	- <sup>n</sup> Si scarica da un sito ftp GNU.
	- <sup>n</sup> Si spacchetta tra i sorgenti di Crack creando una directory crypt.
	- Si pone la costante PLAINTEXTSIZE definita in elcid.c a 16.

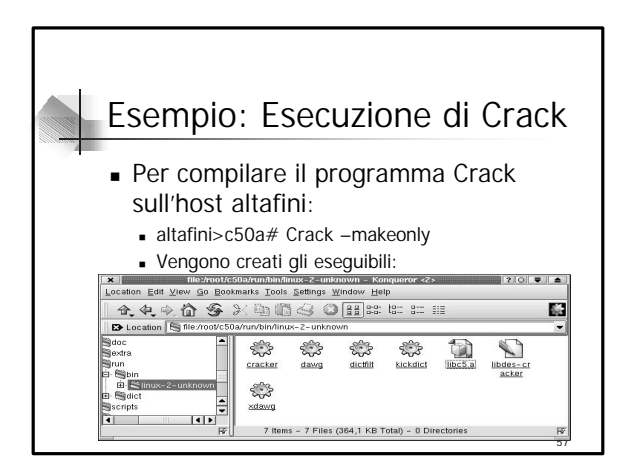

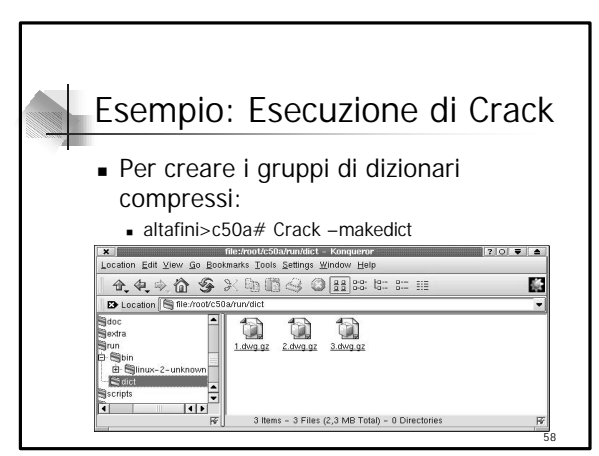

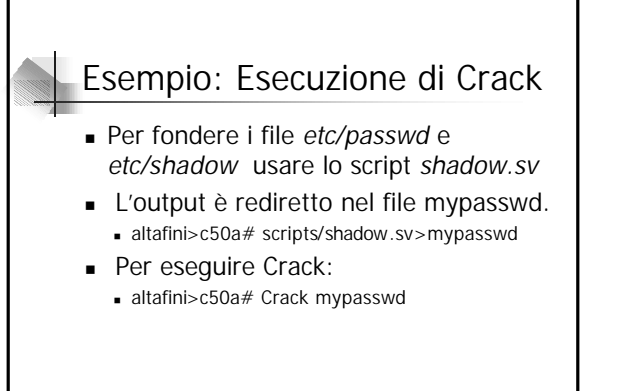

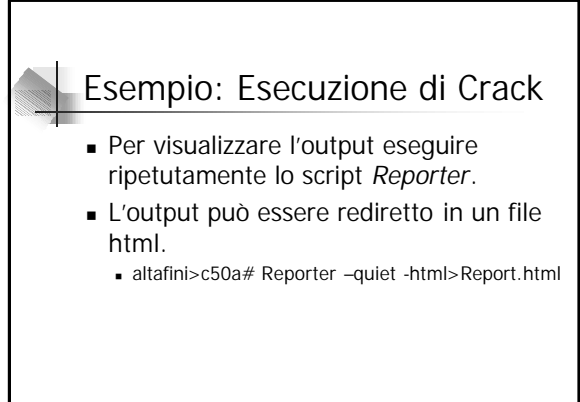

55

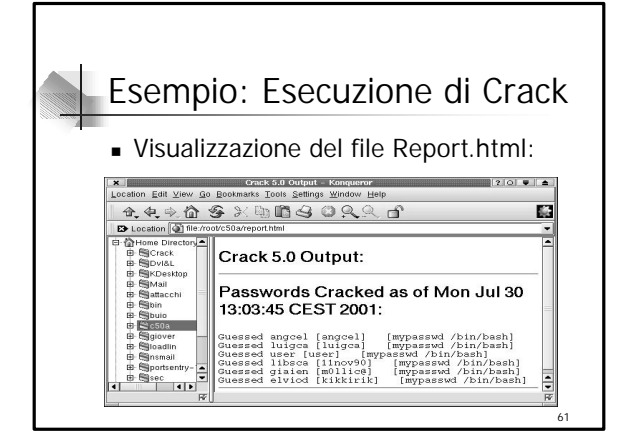

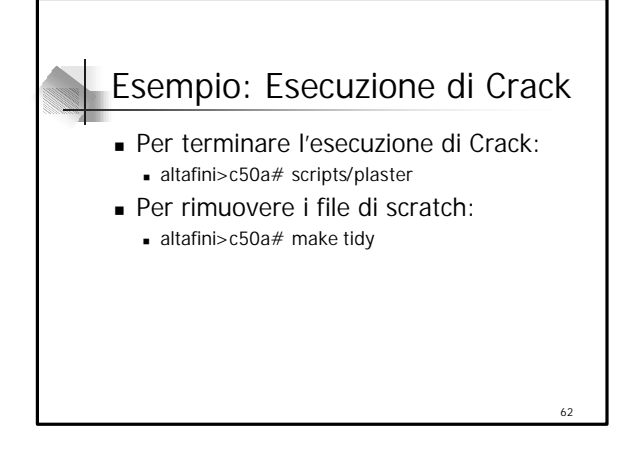

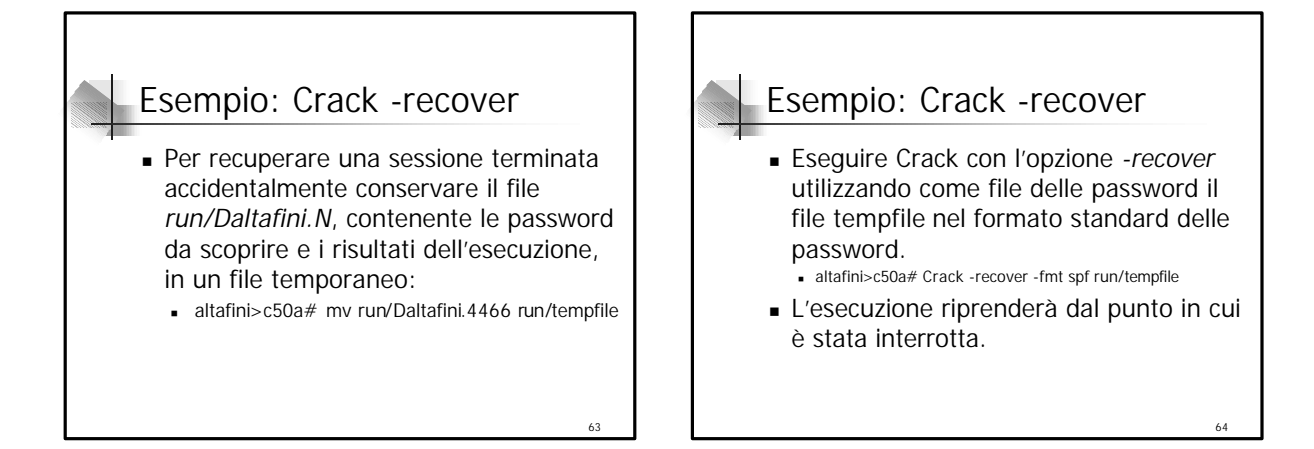

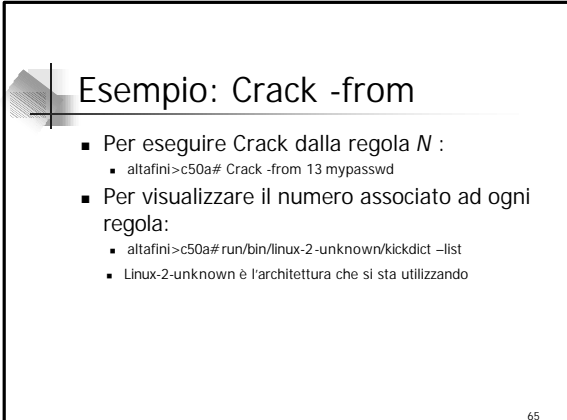

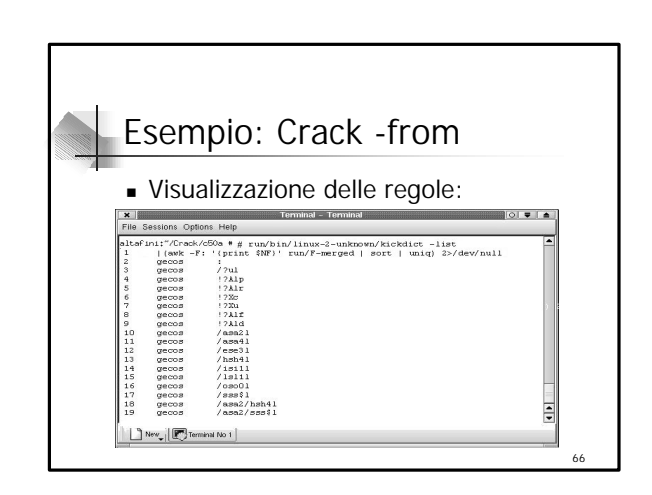

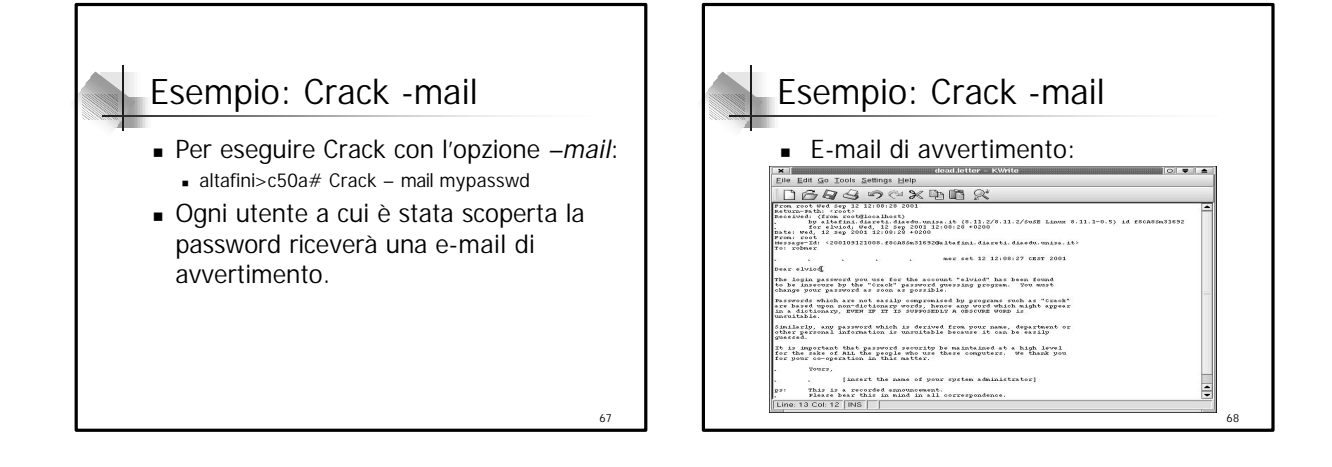

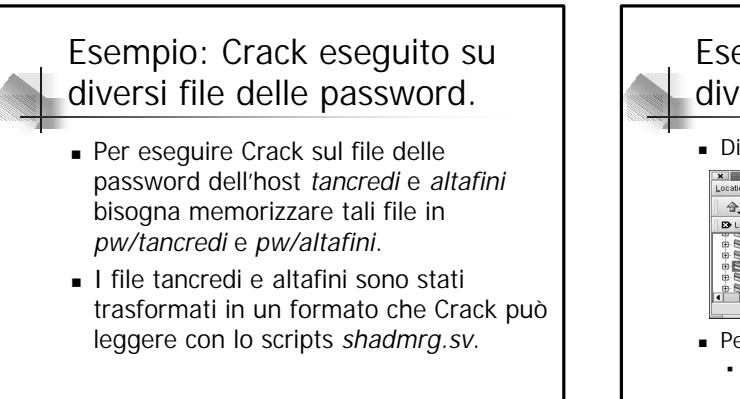

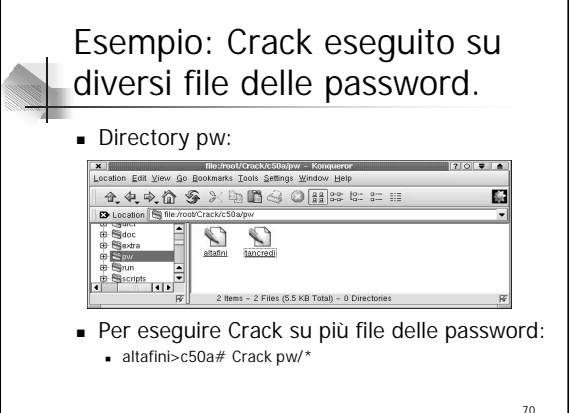

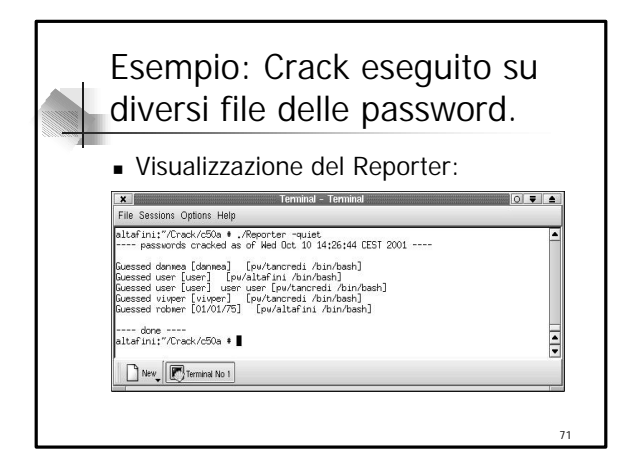

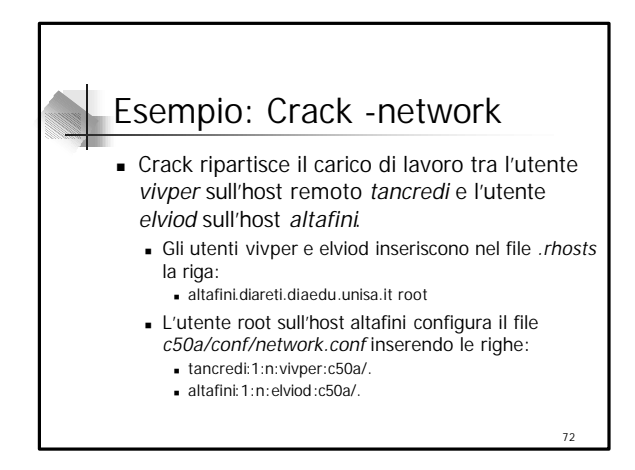

#### Esempio: Crack -network

- <sup>n</sup> Per eseguire Crack con l'opzione *-network*: **altafini>c50a# Crack – network mypasswd**
- <sup>n</sup> Crack viene compilato su entrambi gli utenti.

73

- <sup>n</sup> Crack viene automaticamente invocato attraverso il comando *rsh*
	- <sup>n</sup> Crack -remote -kill run/RK1 -tancredi
	- <sup>n</sup> Crack -remote -kill run/RK2 -altafini

# Esempio: Crack -network ltafini:"/Creck/c50a \* ./Crack -matuork aypassud<br>reck 5.0a: The Passuord Creckers, 1994, 1995, 1996<br>vetek: Lunux oliefuni 2522 1993, 1994, 1995, 1996<br>betek: Lunux oliefuni 2522 1993, 1994, 1995, 1996<br>byoked: ./Crack -matuo ystem: Linux aiterini 2.2.38 \*1 Am<br>ome: /root/Crack/c50a<br>nucked: ./Crack -ratuerk aypassed<br>#tion: -network enabled<br>tamp: linux-2.2.18-unknown

- - - eci, herokungi, determek<br>1978: Alexandri (\* 1979)<br>1978: Stringvill (\* 1904)<br>1978: Stringvill (\* 1904)<br>1980: Alexandri (\* 1980)<br>1980: Alexandri (\* 1980)<br>1980: Alexandri (\* 1980)  $\boxed{\fbox{New}\left[\fbox{Formals No I}\right]}$

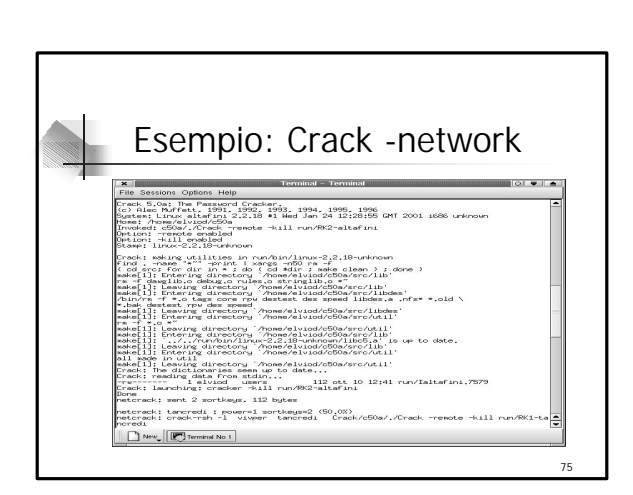

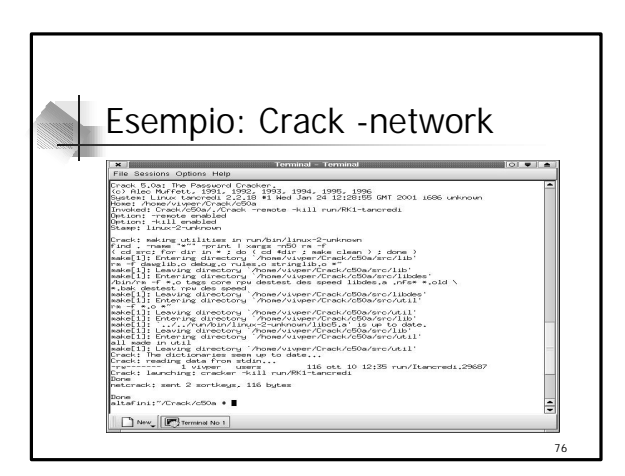

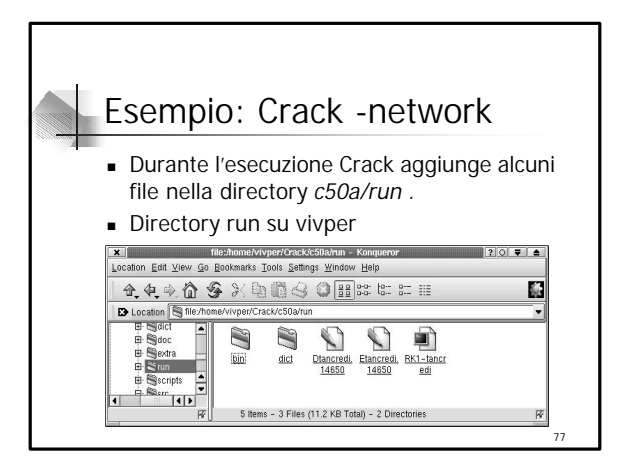

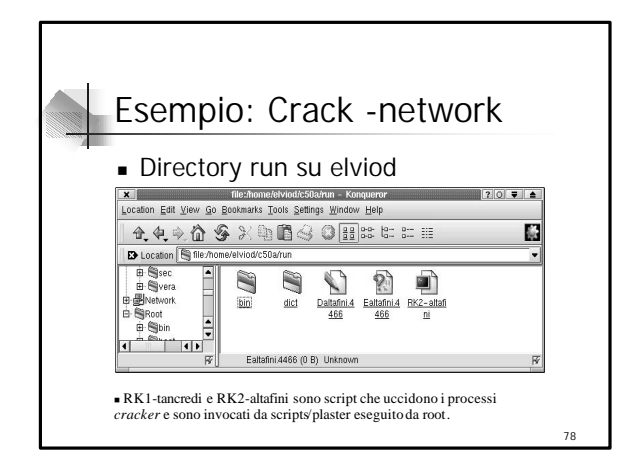

#### Esempio: Crack -network Esempio: Crack -network **I** processi cracker su elviod e vivper sono ■ Reporter su elviod mostrati con il comando :  $\bigcirc$   $\bigcirc$   $\bigcirc$ File Sessions Ontions Help <sup>n</sup> *ps -fe* oppure *ps -aux* aliză pii: Torekofoloa e reb -l aluisd aliză pii<br>Listiure zirea iset login, Last was 13:49:57 on 2,<br>Last login: Wed Oct 10 3:36:38 From altafını.disreti.disedu.un<br>Mave a lot of Nun., <sub>cd 6</sub>604<br>aluisdalistini: "CeSoa > Repo <sup>n</sup> Per visualizzare i risultati dell'esecuzione dall'host *altafini*, root deve lanciare lo errors and warnings ---script Reporter su elviod e vivper ---- done ----<br>slviod@altafini:~/c50a > ∎ aprendo una shell remota. New Terminal No.1 79

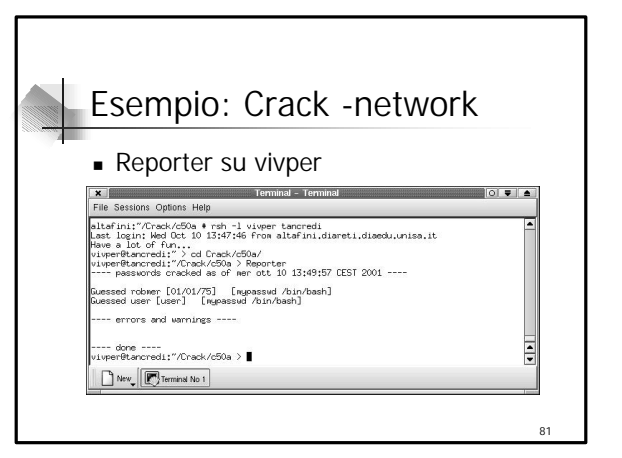

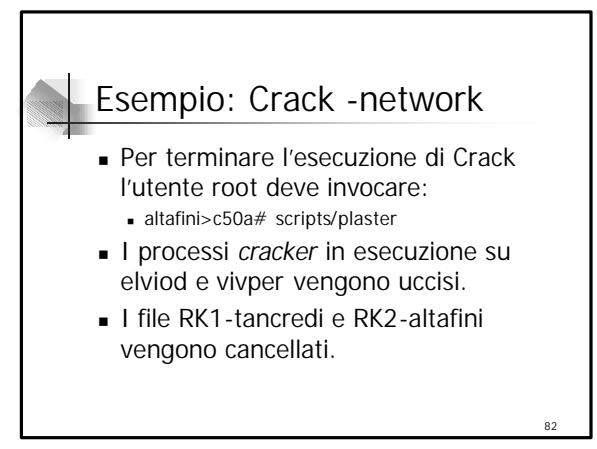

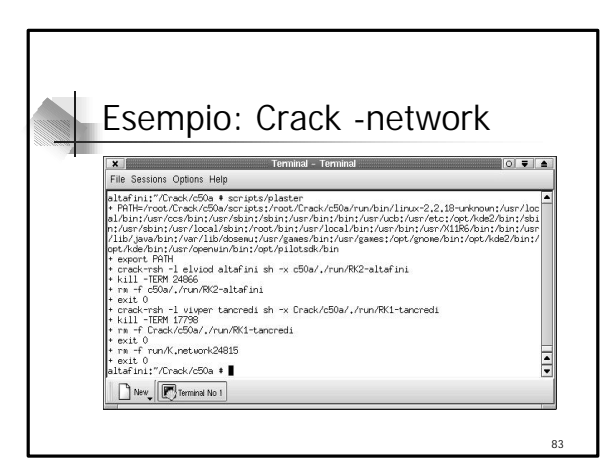

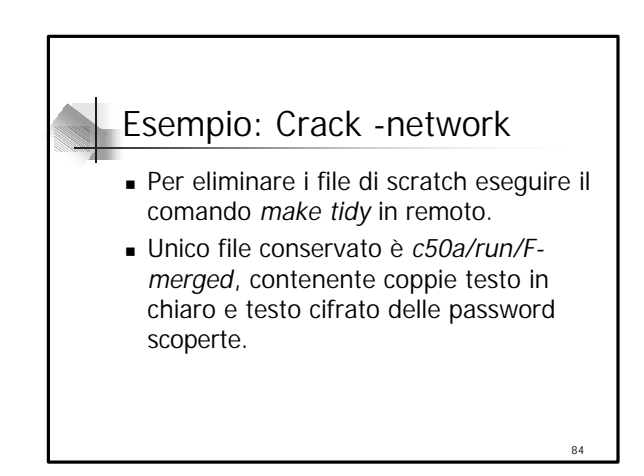

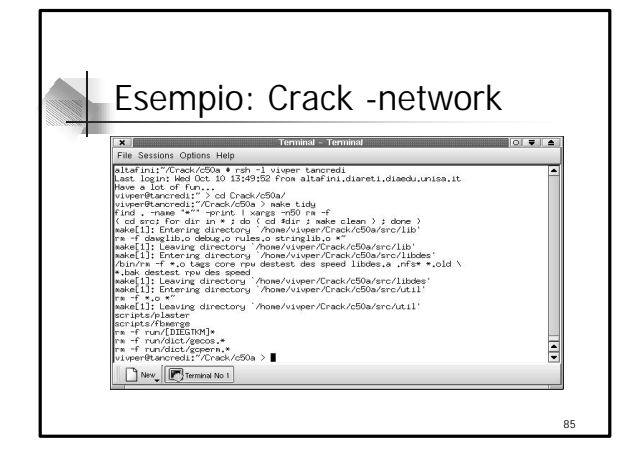